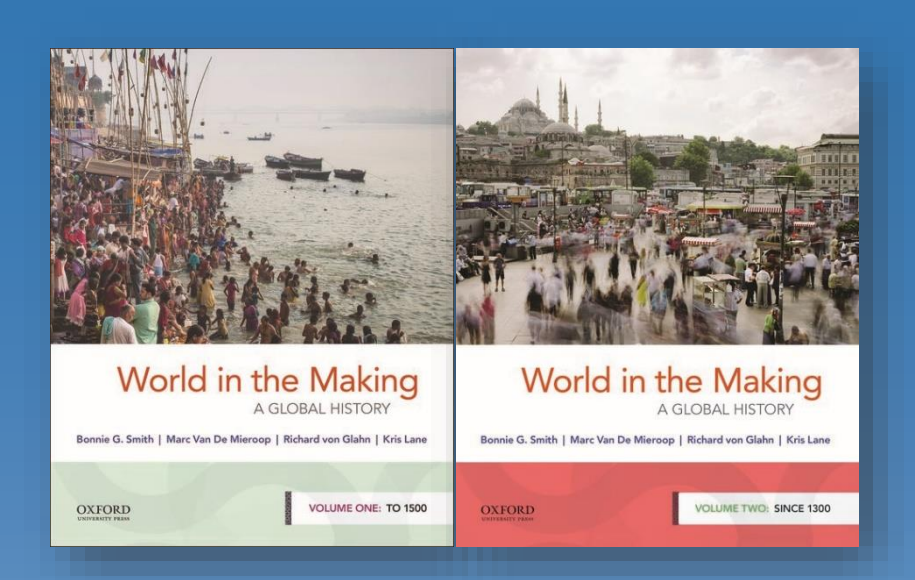

## OXFORD **UNIVERSITY PRESS**

## Student Quick Start Guide: Oxford Learning Link Direct for Smith, *World in the Making*, Vol.'s I & II

## **What's Inside:**

**[Introduction](#page-1-0) [Student FAQ](#page-2-0)** [Register for Your Course](#page-4-0) **[Getting Acquainted with Your Resources](#page-8-0)** [Where to Go for More Help](#page-9-0)

## **Oxford University Press**

*Not for profit. All for education.*

## Introduction

<span id="page-1-0"></span>**Welcome to Oxford University Press's digital resources!** To help you get off to a smooth start this term, this Student Quick Start Guide will cover the need-to-know information about using and accessing Oxford's digital resources that you can use in place of or in addition to your *World in the Making***, 4th Edition,** textbook via Oxford Learning Link Direct.

### **Who We Are**

At **Oxford University Press, content comes first.** We create high-quality, engaging, and affordable digital material in a variety of formats to meet your unique course needs.

### **What We Offer**

All new print and digital copies of *World in the Making***, 4th Edition,** come with an access code that allows you to unlock a full suite of engaging and effective digital learning tools with Oxford Learning Link Direct.

Oxford University Press **takes your learning to the next level** with our digital resources that allow you to engage first-hand with Oxford's content, access study guides and other study tools, and check your knowledge and skill application with various assessments.

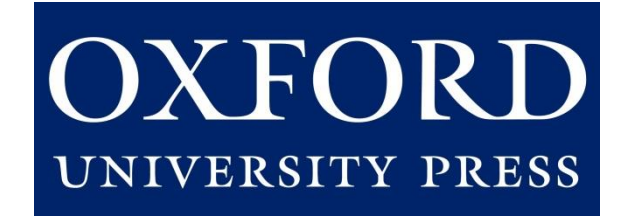

## Student FAQ

## <span id="page-2-0"></span>**Welcome to Oxford University Press's Digital Resources!**

To help you get off to a smooth start this term, this Student FAQ will address some frequently asked questions about accessing and using the digital resources for *World in the Making*, 4<sup>th</sup> Edition, by Bonnie G. Smith, et al!

#### **Q: How do I register for my** *Of the People* **course?**

**A:** Follow the 6 simple steps listed in the [Register for Your Course](#page-4-0) section to begin using Oxford's digital learning resources.

#### **Q: What technical support resources are available to me?**

**A:** Our dedicated **Digital Support Team** is available by phone and email to assist students with technical questions. For support regarding Oxford content or gaining access to Oxford content, contact our Digital Support Team at:

- **Email:** [LearningLinkDirect.Support@oup.com](mailto:Dashboard.LearningLinkDirect.Support@oup.com)
- **Phone:** 855-281-8749
- **Website:** <https://oup.softwareassist.com/>
- **Digital Support Team Hours:**
	- Monday–Friday: between 9:00am–11:00pm (EST)
	- Saturday: between 11:30am–8:00pm (EST)
	- Sunday: between 11:30am–11:00pm (EST)

### **Q: Is it really worth accessing OUP's digital learning resources for this course?**

**A:** Yes! OUP's premium digital assets takes your learning to the next level and will help you succeed in your course. These digital learning solutions provide a variety of resources, exercises, and activities that drive and promote student success.

### **Q: How long will I have access to Oxford University Press's digital learning tools for my book?**

**A:** You will have access to OUP's digital content for **the duration of your course**.

## Student FAQ

### **Q: Is access to the digital learning resources for** *World in the Making*  **included if I purchase a new book?**

**A:** Yes! **All new print and digital copies of the text automatically include a one-time-use access code that allows students to unlock our premium digital content** for no additional cost.

### **Q: What if I purchased a used or old edition of the book?**

**A:** If you purchased a used book, OUP provides students with the option to purchase **stand-alone access** to our digital content for each volume.

### **Q: What if I'm not prepared to purchase the text or stand-alone access at the start of the term?**

**A:** Students who are not prepared to redeem their access code or purchase access at the start of the term will have the option to activate a 14-day free trial. Additional details can be found in the [Student Registration](#page-4-0) section of this guide. This free trial option ensures that you'll have access to an eBook and all of the material that you'll need for your class on day one.

#### **Q: Which internet browsers best supports the use of OUP's digital learning resources?**

**A:** OUP's digital learning resources work best with **Chrome** and **Firefox**. Use of Internet Explorer is strongly discouraged.

#### **Q: What do I do if I am having problems logging into my course?**

**A:** If you can't login to your school's learning management system (LMS), contact your local IT department. If you're having trouble accessing Oxford content within your LMS, contact the OUP Digital Support team referenced previously.

## <span id="page-4-0"></span>**How You Will Register for Your Course**

**Have your students follow these three simple steps to register and begin using Oxford University Press's digital learning resources for**  *World in the Making***!**

### **Step 1: Navigate**

• First, log in to your institution's learning management system (LMS) and access your course.

### **Step 2: Activate Access**

The Oxford University Press resources will look a lot like the other resources in your course; however, the first time you encounter one that's protected you'll be asked to Activate your Access.

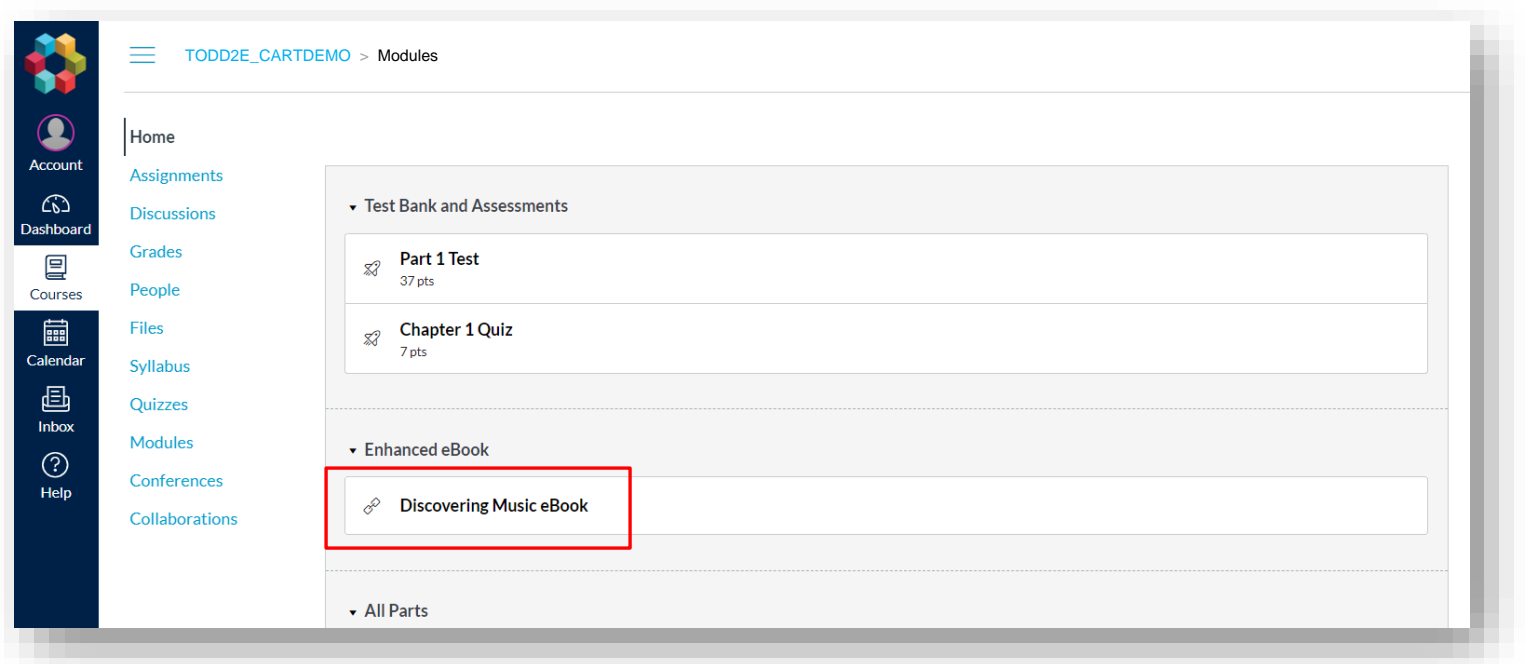

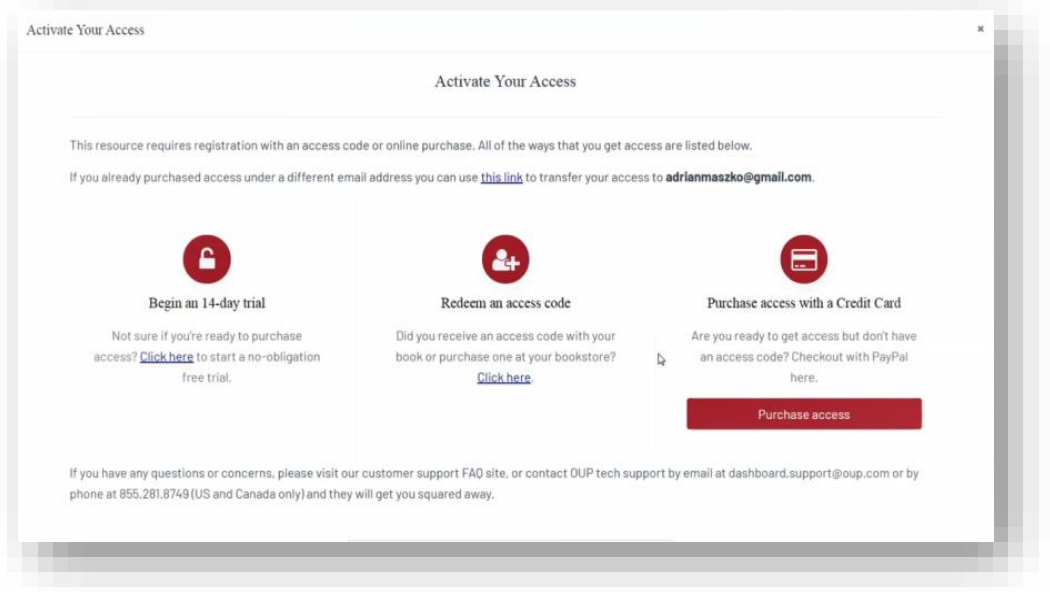

- When prompted to activate your access, you will have three options:
	- 1. Redeem an access code, which you may have purchased with a print text or separately
		- If you select "Redeem an access code", you'll be prompted to enter the code you received with the purchase of your book or through your bookstore and then hit "Redeem". You'll then have access for the duration of time denoted with the code.

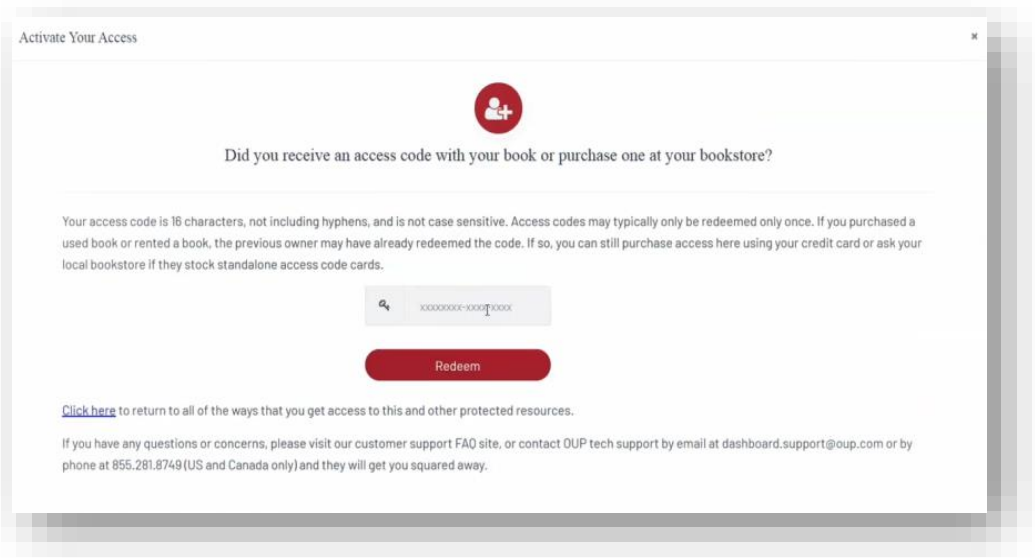

- 2. Purchase access with a credit/debit card or PayPal account
	- If you select "Purchase access with a Credit Card", you'll be prompted to checkout with PayPal. You will notice that much of the information has been populated for you already.
		- When you've finished entering your information, click "Continue".
		- You'll then see a purchase summary screen. Continue on to purchase access through PayPal.

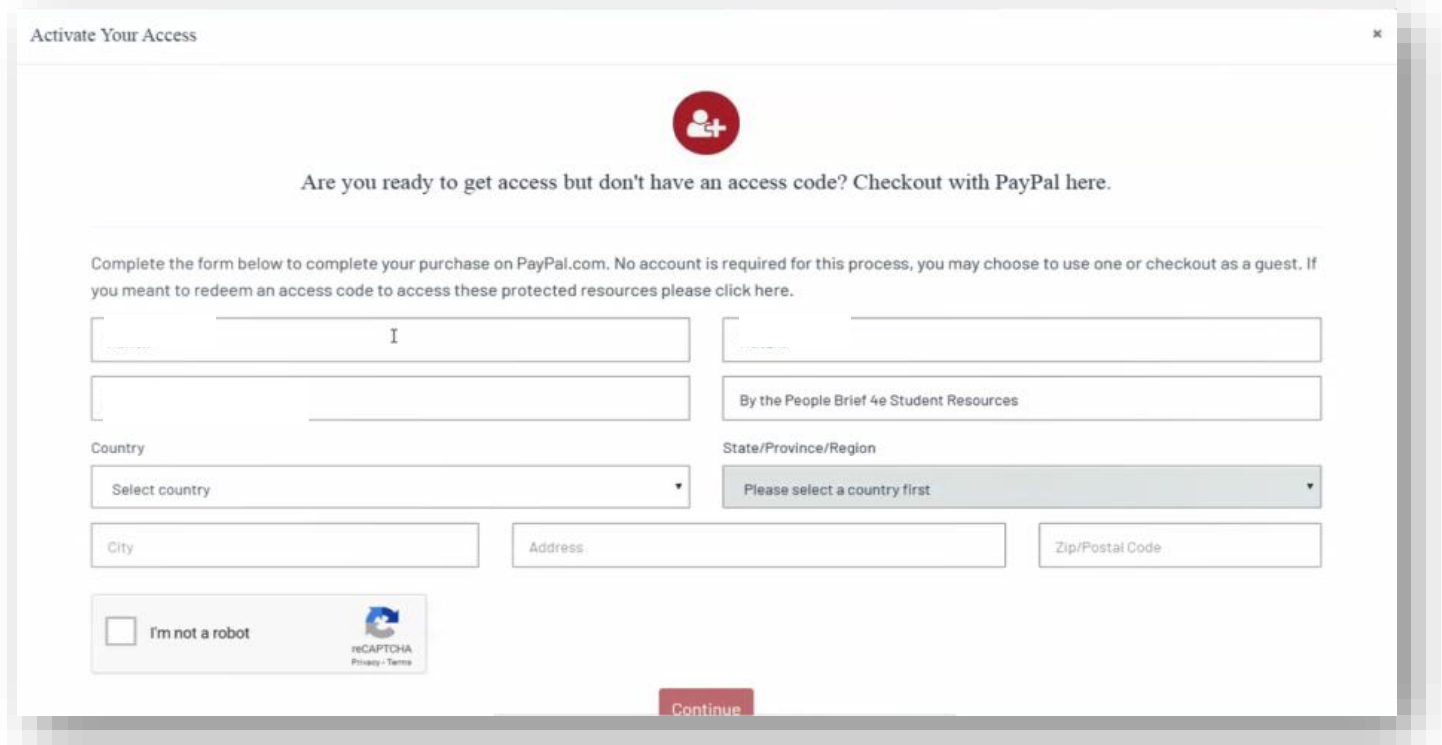

### **\*NOTE: Make sure to register with the same school email address associated with your LMS account and NOT with a personal email address!**

- 2. Activate a free trial
	- If you select "Begin a trial", you'll be prompted to redeem an access code or purchase access if you attempt to access locked content after the completion of the trial period.
		- OUP will automatically count down the days of your free trial
		- You will be prompted to redeem or purchase at the end of the trial
		- All of your work during the trial period will be saved!

## **Step 3: Use**

• Return to your course in your institution's LMS; then**, try opening the same resource that had been locked before**. Notice that it's no longer locked!

### **Need more help? Contact the Digital Support Team at:**

**Email:** [LearningLinkDirect.Support@oup.com](mailto:Dashboard.LearningLinkDirect.Support@oup.com) **Phone:** 855-281-8749 **Website:** <https://oup.softwareassist.com/>

## <span id="page-8-0"></span>**Getting Acquainted with** Your Resources

## **What You Will Find in Your Course**

**Student access to Oxford's digital learning Resources for** *Of the People***, includes:**

- The **Enhanced eBook**
- **Chapter quizzes**
- **PowerPoints**
- **US History Videos from the US History Library and Image Library**
- **Oxford First Source**
- **Note-taking guides and study guides**, arranged by chapter, that focus on important content in each section and help stimulate learning
- **Interactive maps** for each chapter that focus on important topics such as the Atlantic Slave Trade, Indian Removals of the 1830s, Dust Bowl in the 1930s, and Freedom Riders in the 1960s
- **Animated maps** that deepen understanding of key developments in American history. Each animation is accompanied by quiz questions
- **Video and Web Links** with quizzes that assess comprehension of key topics in American history

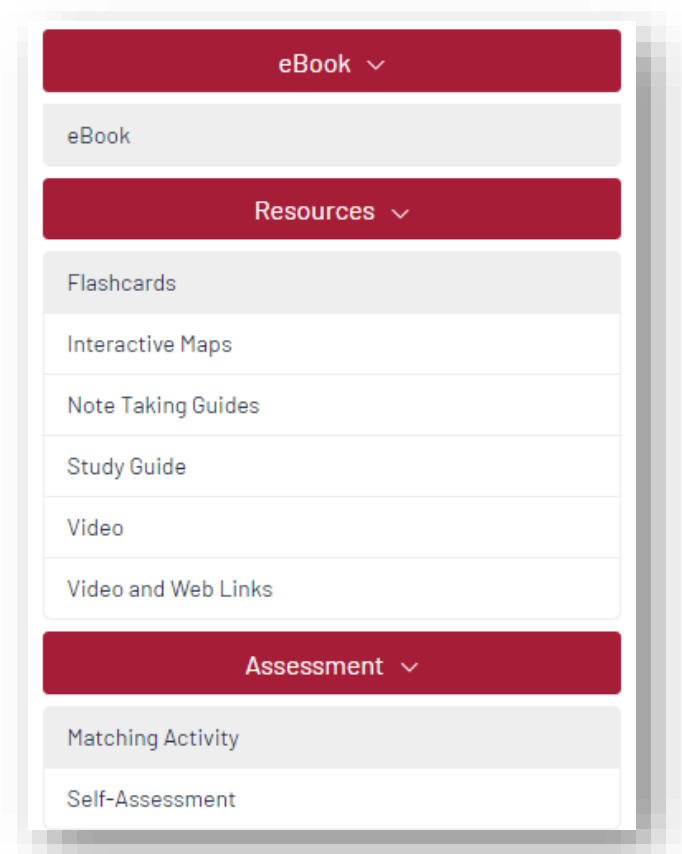

# Where to Go for More Help

<span id="page-9-0"></span>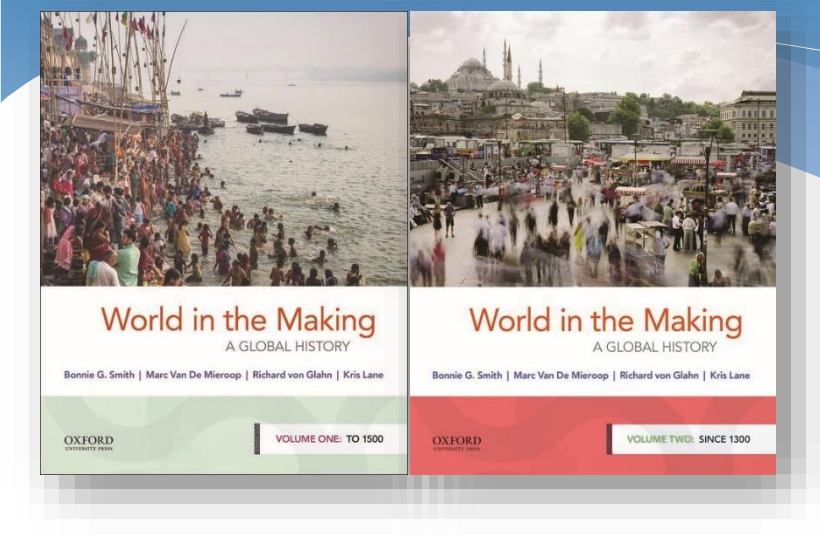

## **Having trouble logging into your school's learning management system (LMS)? Contact your local IT department.**

## **Having trouble accessing Oxford content within your LMS?**

**Contact Oxford University Press Digital Support at:**

**Email:** [LearningLinkDirect.Support@oup.com](mailto:LearningLinkDirect.Support@oup.com) **Phone:** 855-281-8749 **Website:** <https://oup.softwareassist.com/>

## **Digital Support Hours:**

- Monday–Friday: 9:00am–11:00pm (EST)
- Saturday: 11:30am–8:00pm (EST)
- Sunday: 11:30am–11:00pm (EST)